## 1.1 Problems NS-1

## **Topic of this homework:**

Introduction to Matlab/Octave (see the Matlab or Octave tutorial for help)
Deliverables: Report with charts and answers to questions.

# Plotting complex quantities in Octave/Matlab

**Problem #** 1: Consider the functions  $f(s) = s^2 + 6s + 25$  and  $g(s) = s^2 + 6s + 5$ .

-1.1: Find the zeros of functions f(s) and g(s) using the command roots ().

Sol: The roots of f(s) are  $-3\pm 4i$  (in Matlab: roots ([1 6 25])). The roots of g(s) are -1 and -5 (in Matlab: roots ([1 6 5])). You will find the program that generates all these figures at https://jontalle.web.engr.illinois.edu/uploads/298.17/NS1.m

-1.2: Show the roots of f(s) as red circles and of g(s) as blue plus signs. The x-axis should display the real part of each root, and the y-axis should display the imaginary part. Use hold on and grid on when plotting the roots. Sol:

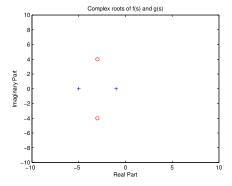

-1.3 Give your figure the title "Complex Roots of f(s) and g(s)." Label the x- and y-axes "Real Part" and "Imaginary Part." Hint: Use xlabel, ylabel, ylim([-10 10]), and xlim([-10 10]) to expand the axes.

**Problem # 2**: Consider the function  $h(t) = e^{j2\pi ft}$  for f = 5 and t = [0:0.01:2].

-2.1: Use subplot to show the real and imaginary parts of h(t). Make two graphs in one figure. Label the x-axes "Time (s)" and the y-axes "Real Part" and "Imaginary Part." Sol: Breaking h(t) into real and imaginary parts gives  $e^{j2\pi 5t} = \cos(10\pi t) + j\sin(10\pi t)$ .

1.1. PROBLEMS NS-1 3

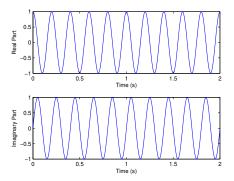

-2.2: Use subplot to plot the magnitude and phase parts of h(t). Use the command angle or unwrap (angle () ) to plot the phase. Label the x-axes "Time (s)" and the y-axes 'Magnitude" and "Phase (radians)."

Sol:

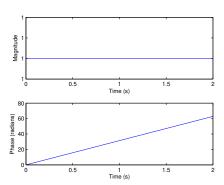

#### Prime numbers, infinity

#### **Problem #** 3: Prime numbers

-3.1: Use the Matlab/Octave function factor to find the prime factors of 123, 248, 1767, and 999,999.

**Sol:** Factors: 123 (3, 41), 248 (2,2,2,31), 1767 (3,19,31), 999999 (3,3,3,7,11,13,37)

-3.2: Use the Matlab/Octave function isprime to determine whether 2, 3, and 4 are prime numbers. What does the function isprime return when a number is prime or not prime? Why?

Sol: Function isprime (2) returns 1, isprime (3) returns 1, and isprime (4) returns 0. 1 means 'yes' and 0 means 'no' ■

-3.3: Use the Matlab/Octave function primes to generate prime numbers between 1 and  $10^6$ . Save them in a vector x. Plot this result using the command hist(x). Sol:

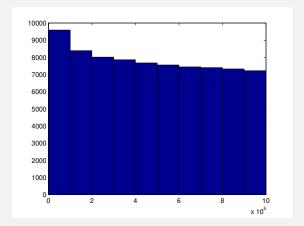

-3.4: Now try [n, bincenters] = hist(x). Use length(n) to find the number of bins.

Sol: length(n) is 10 ■

-3.5: Set the number of bins to 100 by using an extra input argument to the function hist. Show the resulting figure, give it a title, and label the axes. Hint: help hist and doc hist.

Sol:

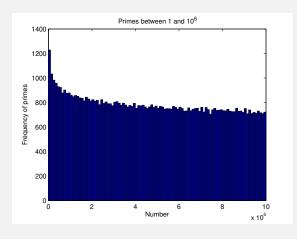

1.1. PROBLEMS NS-1 5

#### **Problem** # 4: Very large primes on Intel computers.

- 4.1: Find the largest prime number  $\pi_{\text{max}}$  that can be stored on an Intel 64-bit computer, Hint: As explained in the Matlab/Octave command help flintmax.

The largest positive integer is  $2^{53}$ ; however, the largest unsigned integer that can be factored is at least  $2^{54}$ . Explain the logic of your answer. Hint: help isprime().

Sol: Using Matlab/Octave, start with the largest integer  $2^{32}$  and check if its prime. Then work down by subtracting 1, and again check. Stop when you get to the first prime below the largest integer. The answer I get is:  $2^{32} - 5 = 4,294,967,291$ , is the first prime below  $2^{32}$  prime. However later, by trial and error, I discovered that the largest integer that Octave can factor is  $2^54 - 6 = 2 \cdot 2203 \cdot 5741 \cdot 712176643$ ].

## **Problem #** 5: We are interested in primes that are greater than $\pi_{max}$ .

− 5.1: How can you find them on an Intel computer (i.e., one using IEEE floating point)? Hint: Consider a sieve that contains only odd numbers, starting from 3 (not 2). Since every prime number greater than 2 is odd, there is no reason to check the even numbers.  $n_{\text{odd}} \in \mathbb{N}/2$  contain all the primes other than 2.

Sol: At this time, I don't see any way to do this, due to the Matlab/Octave limitation that it cannot factor numbers larger than  $2^{54}-6$ .

# Special functions in Octave/Matlab and infinity $(\infty)$

**Problem** # 6: Inf, NaN, and logarithms in Octave/Matlab.

- -6.1: Try 1/0 and 0/0 in the Octave/Matlab command window. What are the results? What do these "numbers" mean in Octave/Matlab? <u>Sol</u>: 1/0 returns Inf (infinity) and 0/0 returns NaN ('not a number'). ■
- -6.2: Try  $\log(0)$ ,  $\log10$  (0), and  $\log2$  (0) in the command window. In Matlab/Octave, the natural logarithm  $\ln(\cdot)$  is computed using the function  $\log$ . Functions  $\log_{10}$  and  $\log_2$  are computed using  $\log10$  and  $\log2$ . Sol:  $\log(0)$  is -Inf. Working in any base results in a scale factor, so the value does not change in these different bases. For example if  $10^x = 2^y$  then  $x = \log_{10} 2^y = y \log_{10} 2 = 0.30103y$ .
- -6.3: Try  $\log(1)$  in the command window. What do you expect for  $\log(1)$  and  $\log(2)$ ?
- Sol: As with log(0), changing base of log(1) = 0 gives the same result, because scaling 0 always gives 0.
- -6.4: Try log(-1) in the command window. What do you expect for log10(-1) and log2(-1)?
- **Sol:** From Matlab/Octave  $\log(-1) = i\pi$ . For the answer to the two other questions, see the next problems.
  - $-6.5: Explain how Matlab/Octave arrives at the answer in problem 6.4. Hint: \\ -1 = e^{i\pi}. \\ \underline{\textbf{Sol:}} \log{(-1)} \text{ is } 0 + i\pi, \text{ because } \ln(-1) = \ln(e^{i\pi}) = i\pi \ln(e) = i\pi. \text{ For base } 10 \text{ let } e^x = 10^y \text{ and } y = \\ \log_{10} e^x. \text{ Thus } \log(-1) = \log_{10}(e^{\pi i}) = \pi i \log_{10} e = 1.364i. \text{ Likewise } \log_2(-1) = \pi i \log_2(e) = 4.532i. \\ \bullet \\ -6.6: Try \log{(\exp{(j*sqrt(pi))})} \text{ (i.e., } \log{e^{j\sqrt{\pi}}} \text{ in the command window.} \\ What do you expect?} \\ \underline{\textbf{Sol:}} \log{e^{j\sqrt{\pi}}} = \jmath\sqrt{\pi} = 1.7725\jmath. \text{ because } \ln(\cdot) = \text{ is the inverse of } e^{(\cdot)}. \\ \bullet$
- -6.7: What does "inverse" mean in this context? What is the inverse of  $\ln f(x)$ ? Sol:  $\ln f(x) = e^{\ln f(x)}$ ? Conclusion:  $e^G$  and  $\ln G$  are mutual inverses: that is:  $\ln()$  of  $e^{()}$  and  $e^{()}$  of  $\ln()$ . Or said another way:  $G = e^{\ln(G)}$ ,  $G = \ln e^G$ .

#### − 6.8: What is a decibel? (Look up decibels on the internet.)

**Sol:** The *decibel* is very important in engineering (and unused in mathematics). It is defined as the log of a *power ratio*. If a power ratio is 2, the dB value is 6 [dB]. A ratio of 10 is 20 [dB]. Thus the formula for the dB-ref is  $10 \log_{10} \frac{P}{P_{\text{ref}}}$ . Thus the decibel is defined on the log (i.e., ratio) scale. Engineers quickly learn to "think" in dB units, because its so easy (once they learn to think in terms of ratios).

While the definition is in terms of power, it practice, is almost always used in terms of voltage, pressure, current, velocity, (force and flux), etc. Of course power is the product of force and flux, and the log of the power is the sum of the log of the force plus the log of the flux.

## **Problem #** 7: The following identity is interesting. Can you find a proof?

$$1 = 1^{2}$$

$$1 + 3 = 2^{2}$$

$$1 + 3 + 5 = 3^{2}$$

$$1 + 3 + 5 + 7 = 4^{2}$$

$$1 + 3 + 5 + 7 + 9 = 5^{2}$$

$$\vdots$$

$$\sum_{n=0}^{N-1} 2n + 1 = N^{2}.$$

# − 7.1: Can you find a proof?

**Sol:** Subtracting any line from the line following it, gives:

$$(1-1) + 3 = 2^{2} - 1^{2}$$

$$5 = 3^{2} - 2^{2}$$

$$7 = 4^{2} - 3^{2}$$

$$9 = 5^{2} - 4^{2}$$

$$\cdots$$

$$\sum_{n=0}^{N-1} 2n + 1 - \sum_{n=0}^{N-2} 2n + 1 = N^{2} \cdot - (N-1)^{2}$$

$$2N - 1 = N^{2} - (N^{2} - 2N + 1)$$

$$2N - 1 = 2N - 1.$$

Thus the two sides are equal, as suggested by the above formula.

Can you find a simpler more constructive "proof?" Hint: assuming you know what *integration by parts* is, can you devise a concept called *Summation by parts*?